## Step One: Go t[o www.firstfederalmascoutah.com](http://www.firstfederalmascoutah.com/) and Click on Enroll

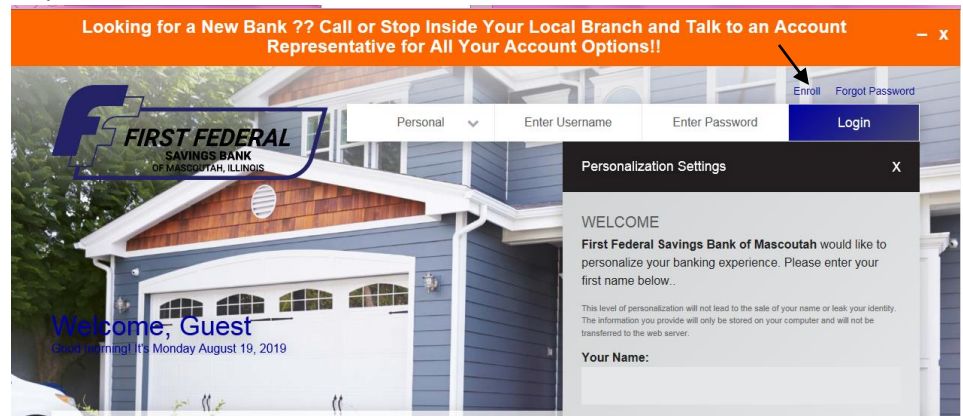

Step Two: Fill in all requested information. Click the dropdown arrow to select the type of account you have. If you have more than one you can pick any account to use.

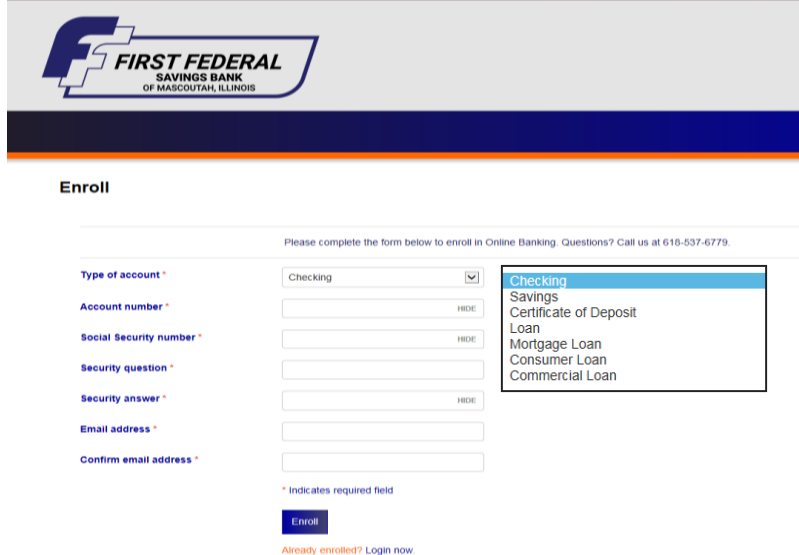

Step Three: Click "I agree" or "Decline" for our Terms and Conditions

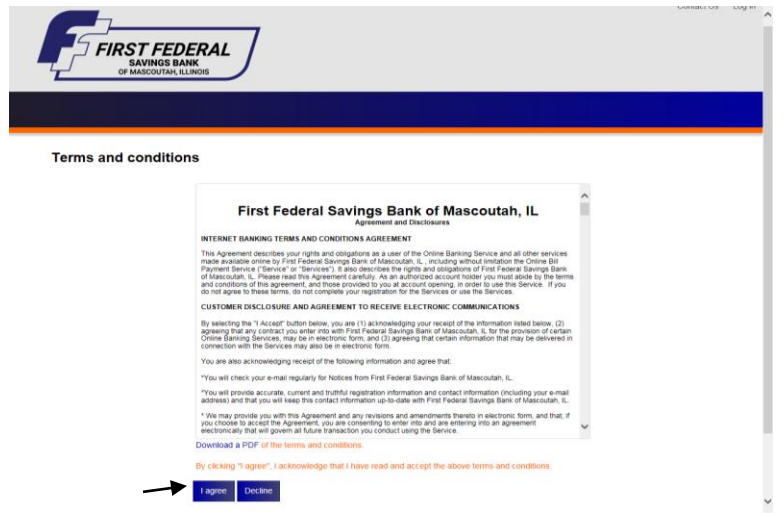

Step Four: Create a username and password.

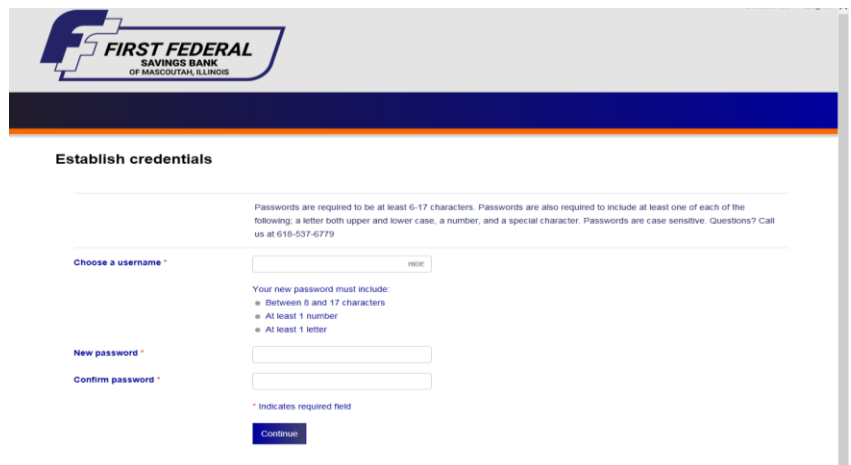

Step Five: Select challenge question and fill in the answers. These will be used if you forget your password or if you log in from an unknown location.

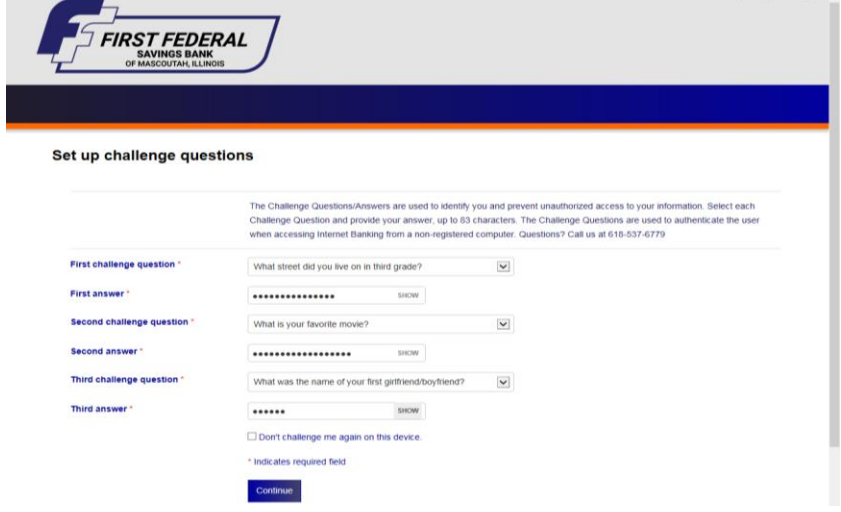

Mobile Banking is an option. You can skip it the first time you sign up and can always return to it later if you would like to set it up.

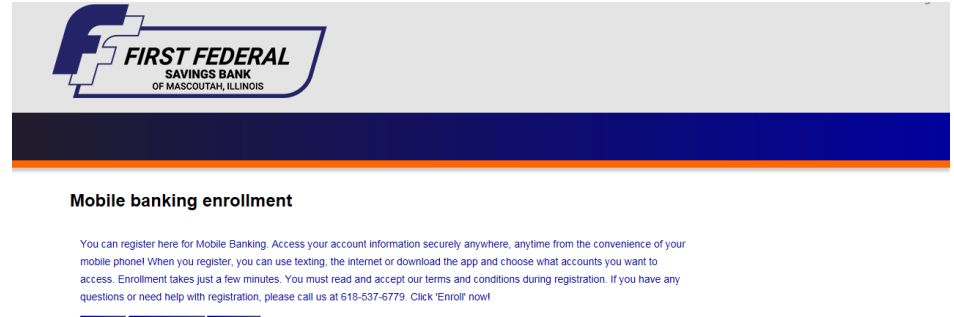

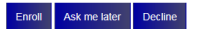

Any account that you are on will show up. You can click on the account and it will take you to your transaction history.

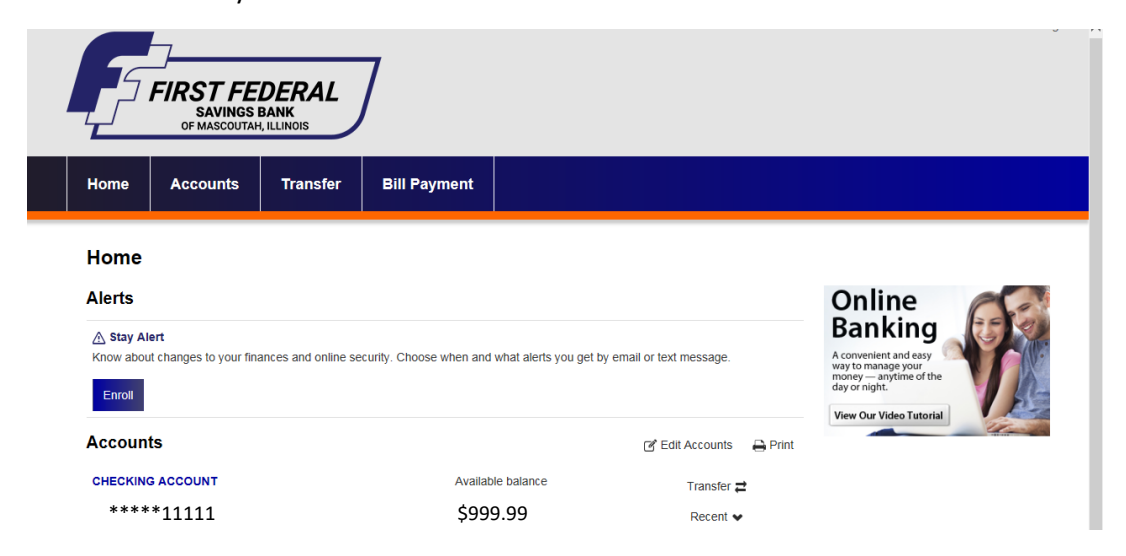

## Mobile Users-

First Federal Savings Bank of Mascoutah, IL (FFSB) Mobile App makes it easy for you to bank on the go. Do your banking right from your Android Device! You can manage your accounts, pay bills, find ATM's and more!

Bank with Confidence - FFSB's Mobile App allows you to manage accounts from your mobile device... anytime, anywhere. Now it's easy to do banking 24/7, tight from your Android Device.

It's fast, secure and free. With FFSB Mobile, you can:

- Check available Balances & transaction history
- Pay bills
- Transfer money between FFSB accounts
- Find the nearest FFSB ATM
- Deposit checks

To use FFSB Mobile, you must be a FFSB customer and enrolled in our online banking service. To sign up, please visit www.firstfederalmascoutah.com.

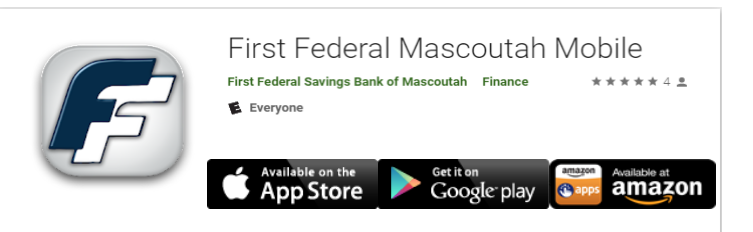

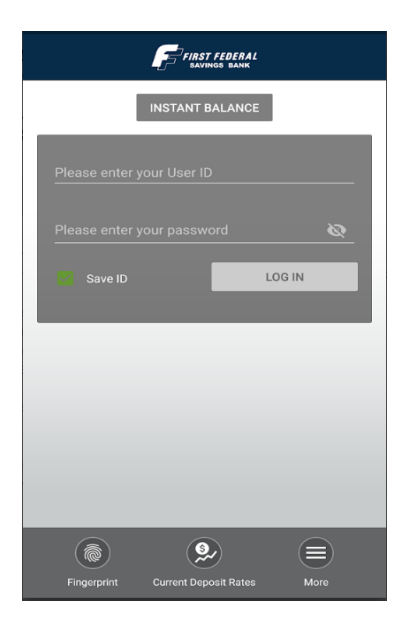

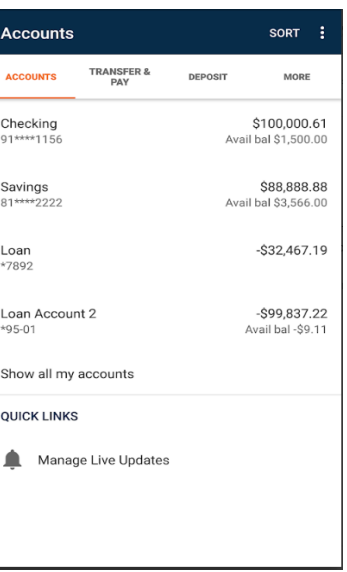

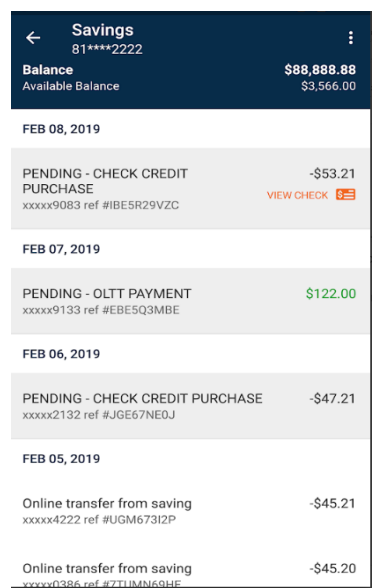

xxxxx0386 ref #7TUMN69HE

## **To Sign up for Online Statements:**

Click on the documents tab in the account screen to sign up for online statements

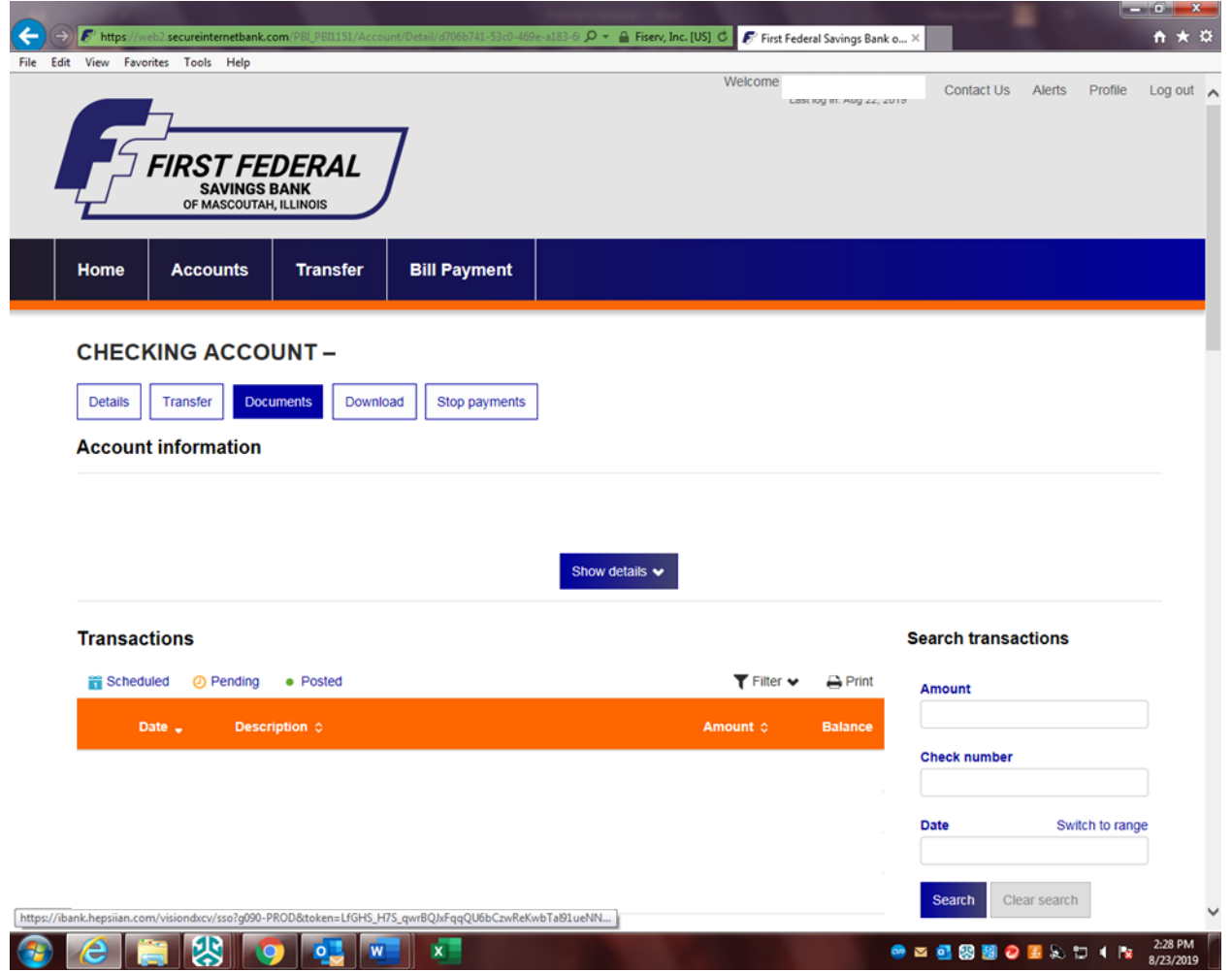